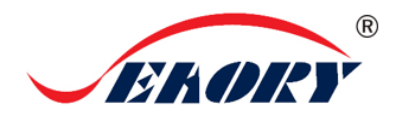

## Seaory S28 桌面型双面证卡打印机

# 快速使用向导

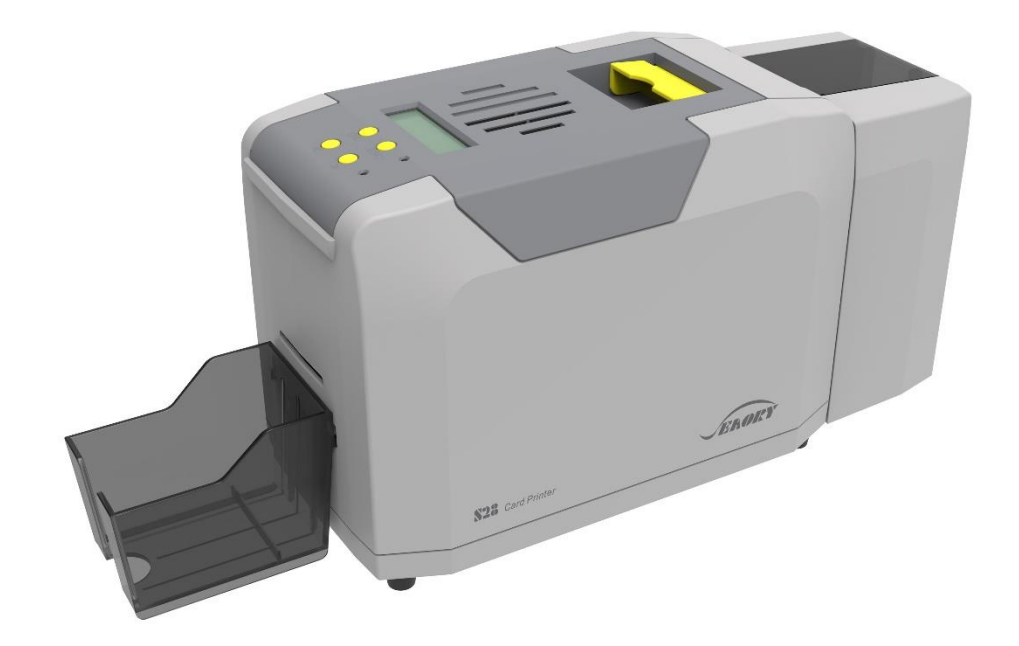

深圳市赛尔瑞科技有限公司

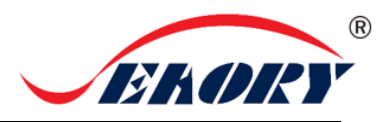

#### 一 开箱检查

①打开包装箱图示:

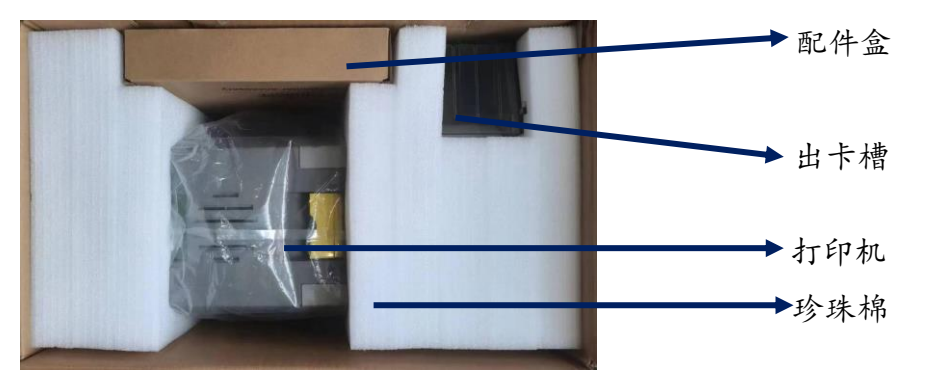

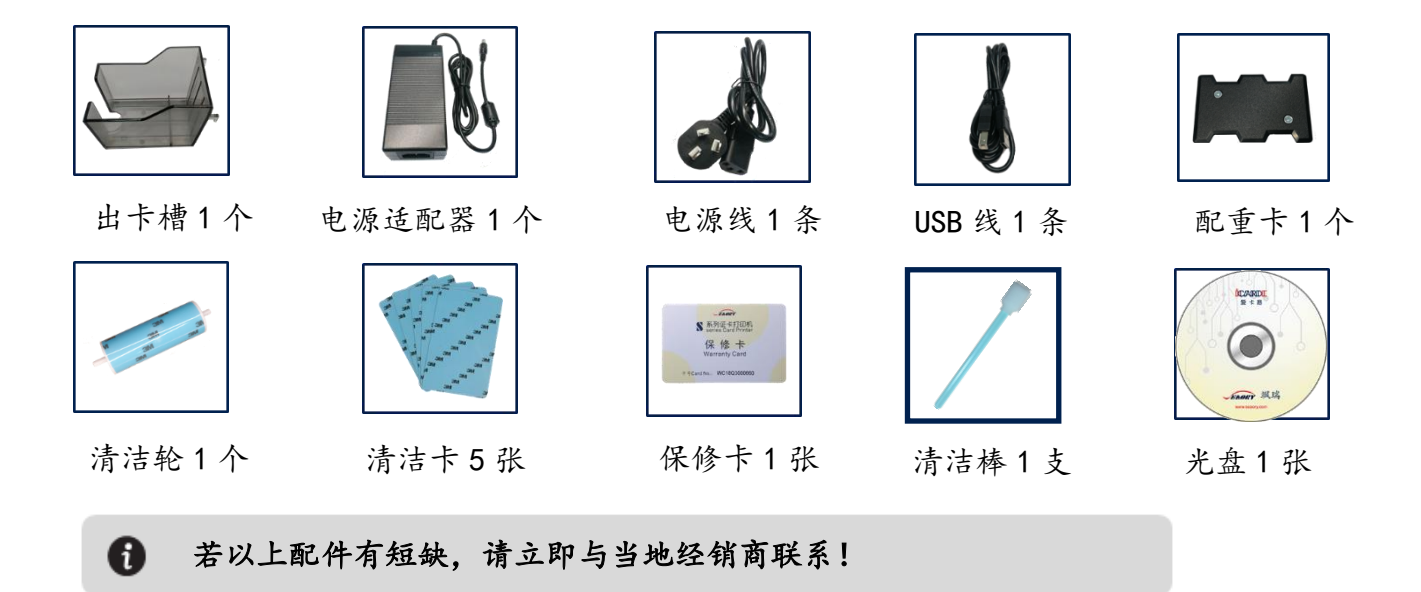

③证卡打印机主要结构外观介绍:

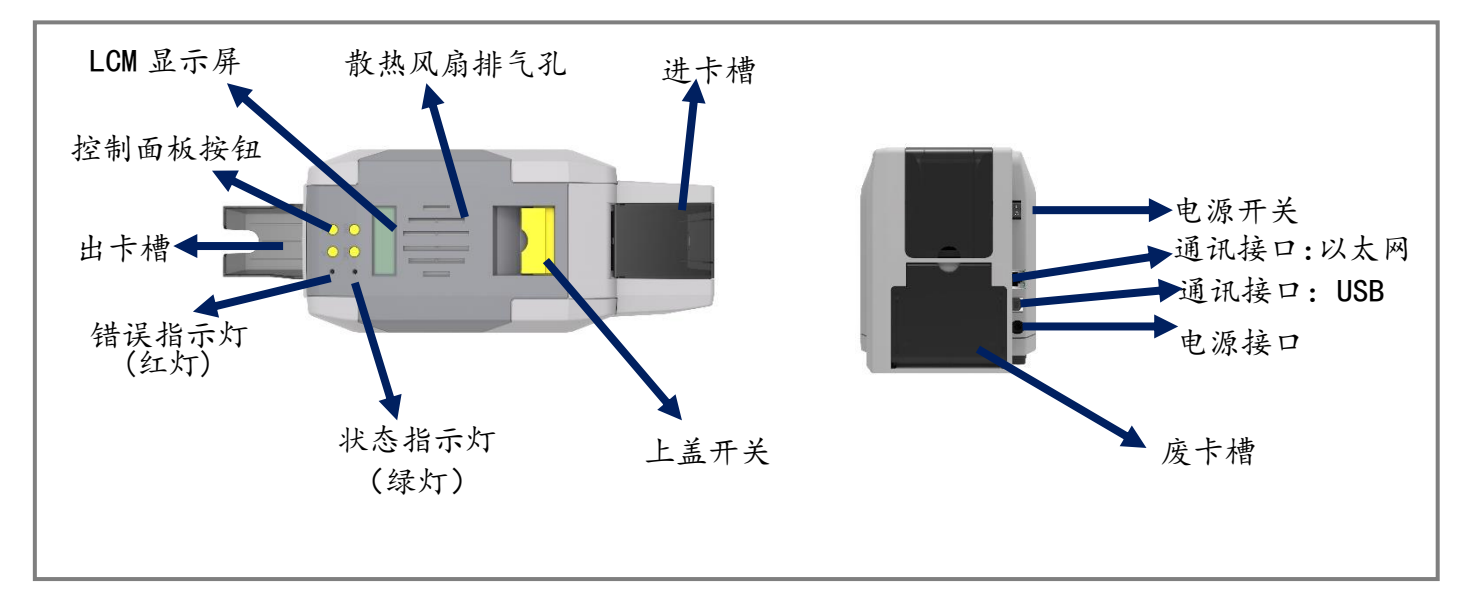

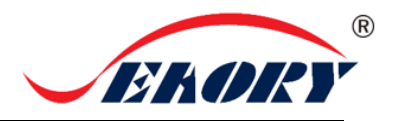

二 安装清洁轮

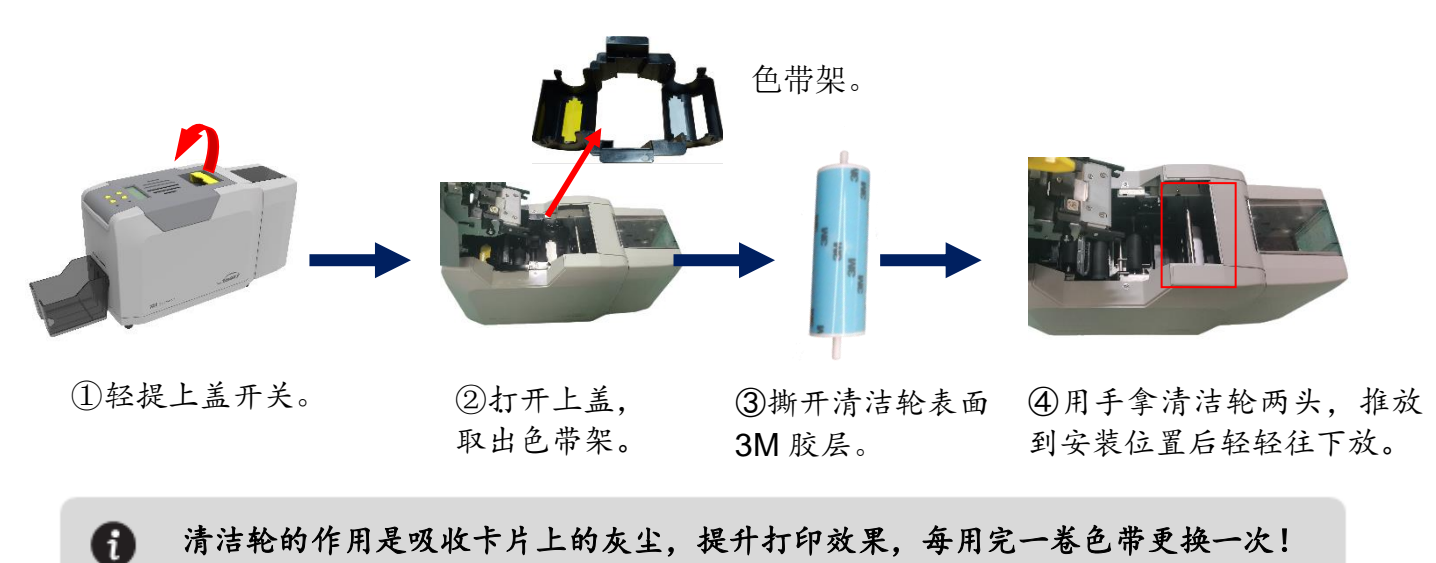

清洁轮的作用是吸收卡片上的灰尘,提升打印效果,每用完一卷色带更换一次!

三 安装色带

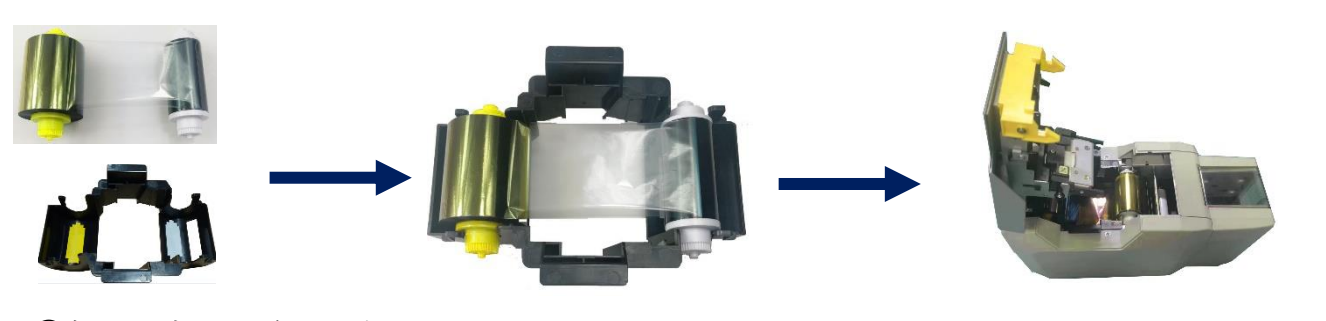

①打开证卡机上盖,取出 色带架。按颜色标识把色 带安装到色带架上。

 ②黄色轴是供给端(未使用的); 白色轴是拾取端(已使用的)。

③手提色带架把手,黄颜色靠后 端出卡口方向,安装色带架。

为保证打印机能正常使用,请使用飒瑞原厂色带。

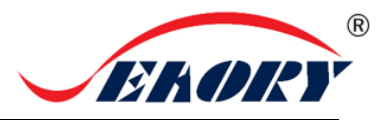

### 四 放置卡片、安装配重卡

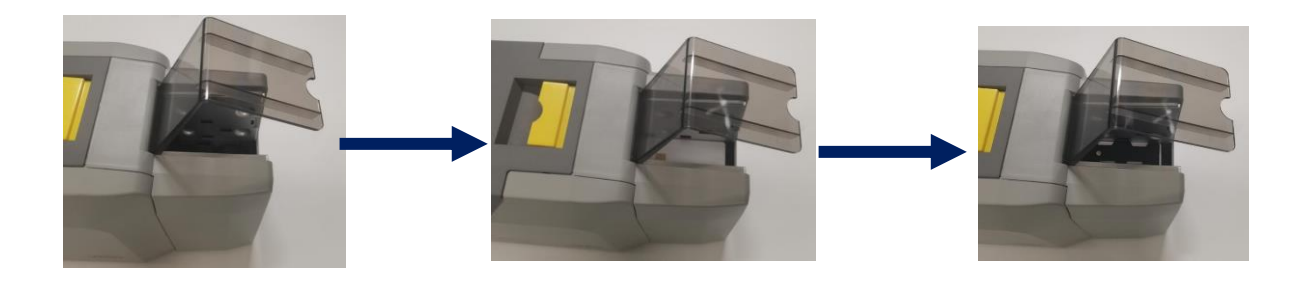

①打开证卡机防尘 盖。

②放入卡片(待打印的)。 接触式芯片卡,如图芯片面 朝上。否则无法对芯片卡进 行读取和写入数据。

③放置配重卡。配重卡的作用是增 加卡片与滚轮摩擦力,让进卡更加 顺畅。

#### 五 调节进卡厚度

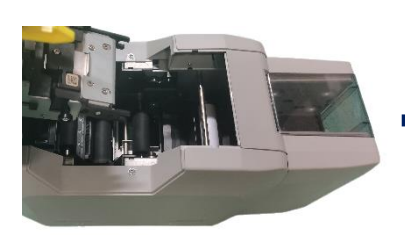

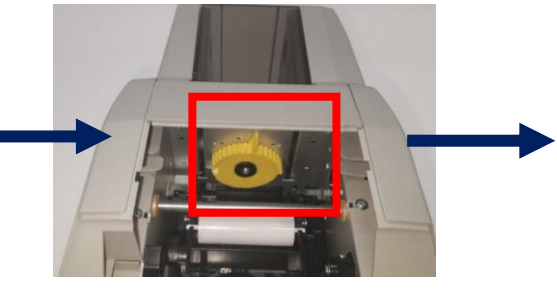

① 打开证卡机上盖。 ②通过移动黄色控制杆 来调节进卡厚度。

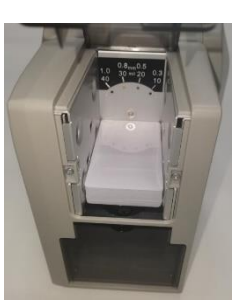

③支持 0.3mm—1.0mm 厚度的卡片。出厂预设 0.8mm。

进卡厚度需要根据卡片的厚度来调节,标准卡片的卡片厚度是 **0.76mm**,打印机进卡 厚度可设置为 **0.8mm**。调大容易同时进两张卡,调小容易造成无法进卡。

#### 六 安装出卡槽

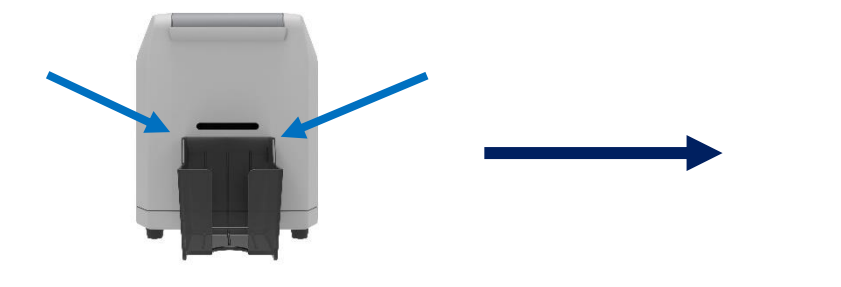

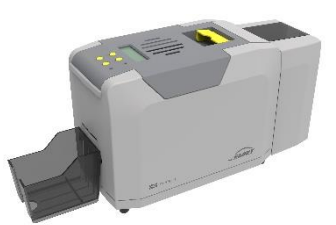

①把出卡槽扣在箭头指向的孔上。 ②出卡槽安装完毕。

注:出卡槽是用来接打印好的卡片,请注意保管! A

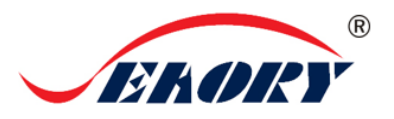

#### 七 安装驱动程序

1、硬件准备:

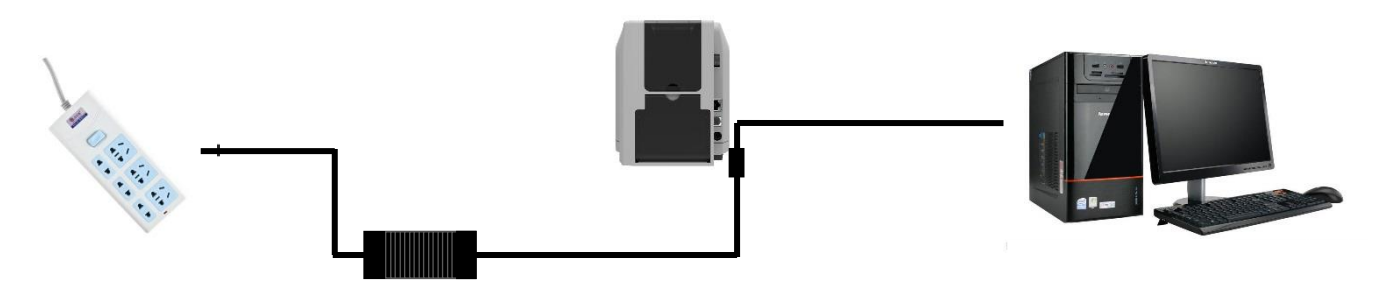

①电源适配器 24V 接头插入证卡机电源接 口,电源线与适配器连接好,再把电源线插 入市电插座。但先不要通电,驱动安装步骤 完成后再通电。

②把 USB-TypeB 线方口接证卡机,扁 口连接到电脑的 USB-TypeA 插口中。

2、在随机配件盒的光盘或本公司官方网站 www.seaory.com 下载安装包,依据软件安装过程提示或本机型 的产品使用说明书指引进行驱动安装。

#### 九 打印测试

方法一:驱动程序测试页

第1步: 在打印机和设备列表中→右键 Seaory S28 打印机图标→打印机属性。

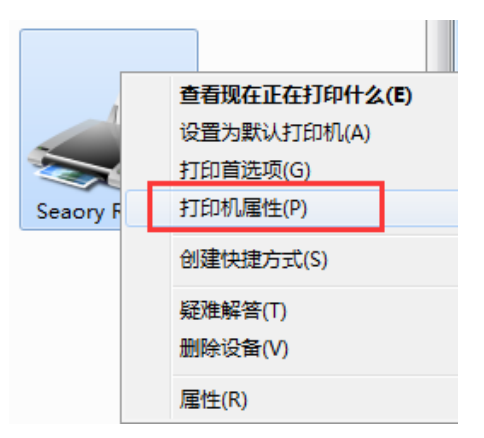

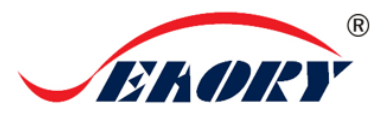

第2步:进入下图界面后,在进卡槽或前端进卡口放入待打印的白卡,再点击"打印测试

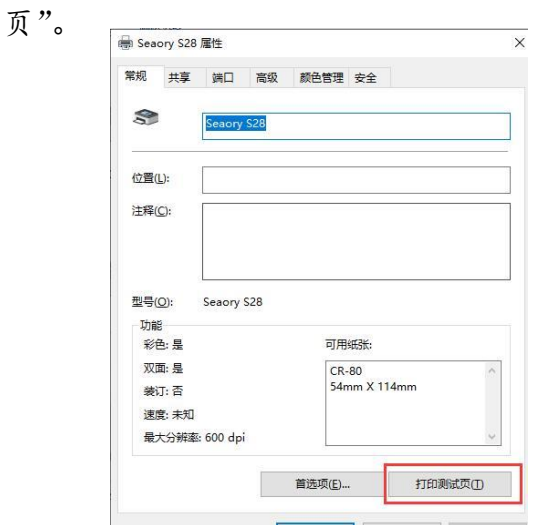

第3步: 打印出如下卡片,表示驱动程序和硬件安装正常。

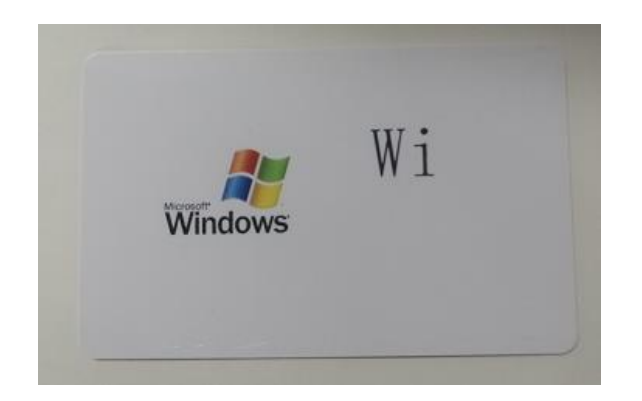

2、方法二:随机赠送的爱卡易软件

以上所述所有作业步骤完成后,可利用相关软件对此证卡打印机进行打印测试。也可以通 过本公司随机附赠的"爱卡易"制卡软件进行打印测试,详细操作请查阅 Seaory iCARDE 说 明书。

卓越品质 完美服务 网址: [www.seaory.com](http://www.seaory.com/) 

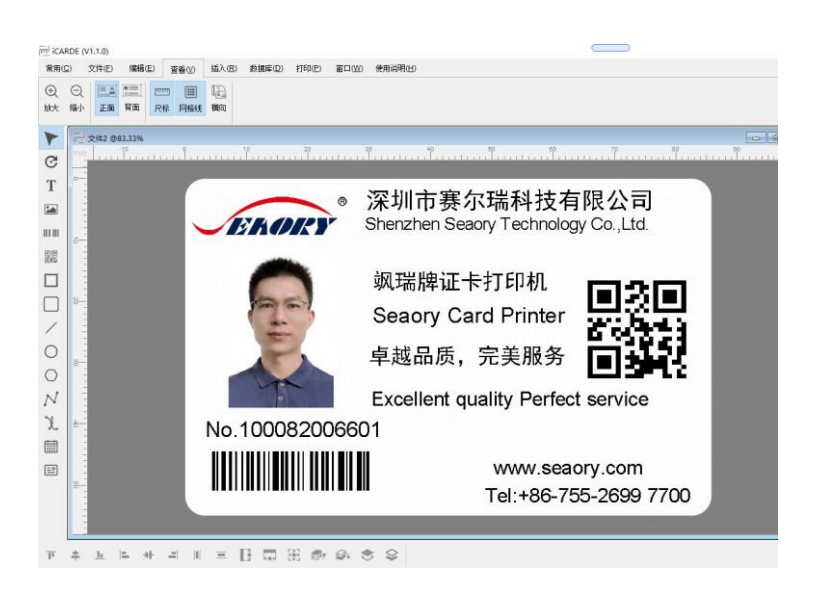